### Handbook of Employee Self Service(ESS)

Q. How to access ESS portal of Easy Source?

It is a simple process just login to www.easysourceindia.com then below page will be opened

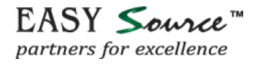

# **Your partners in** growth for all **HR needs**

It's time to move to smarter, modern automated HR outsourcing solutions. Let's get connected for a fresh start in the New Year.

**Get started** 

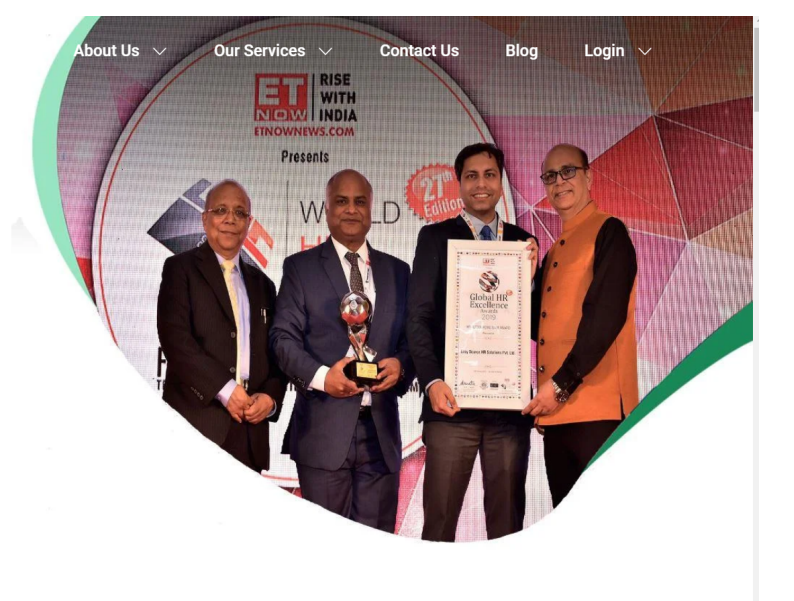

# Click on Login Tab then click on Employee Login

EASY Source partners for excellence

# **Your partners in** growth for all

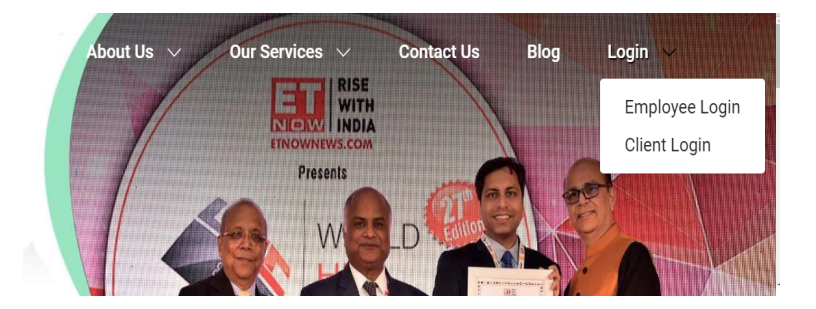

After click on Employee login, Page will redirect you on ESS portal login page

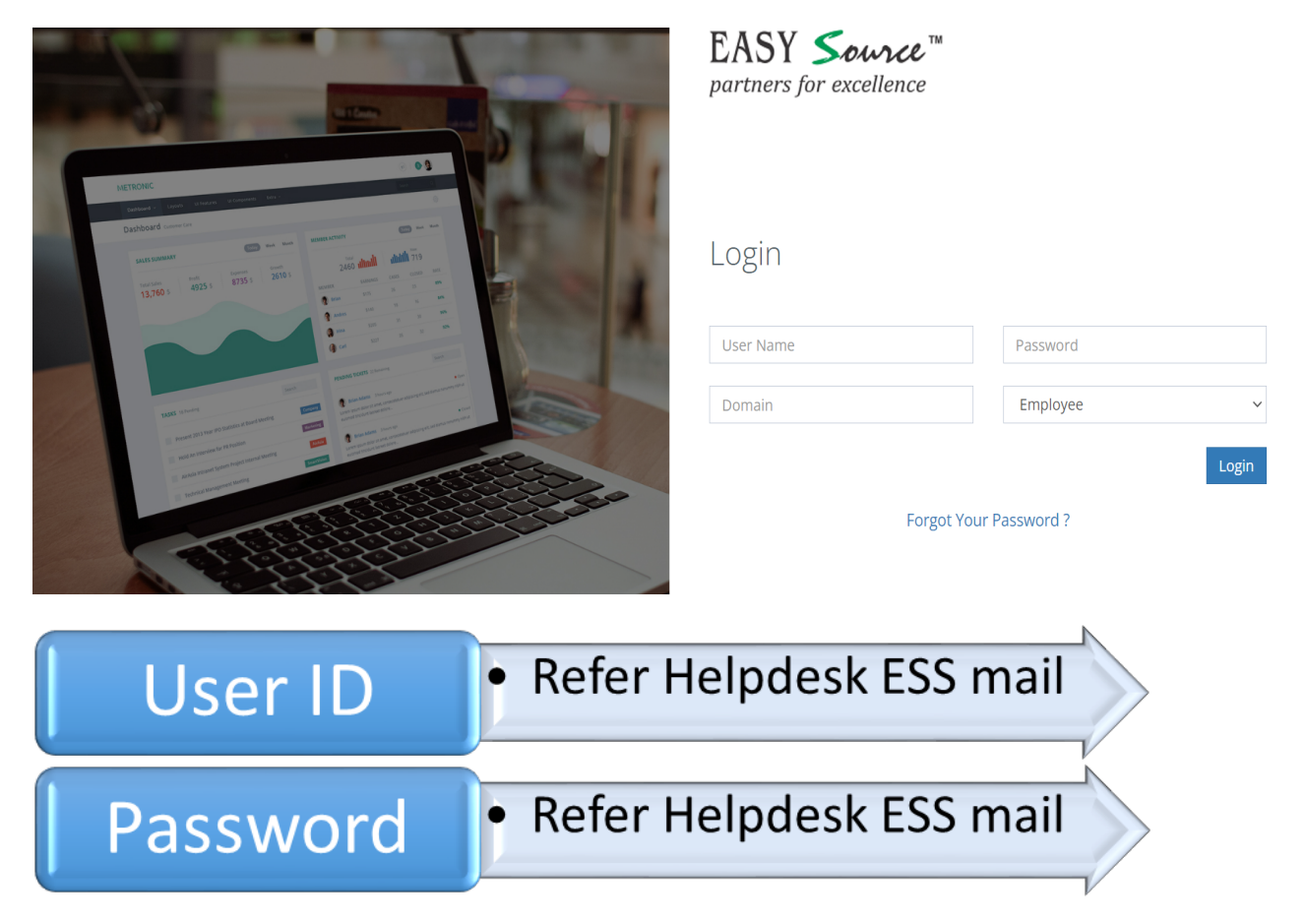

If you forget your Password, then Click on "Forgot your Password". It will open Reset password page

www.easysourceindia.com

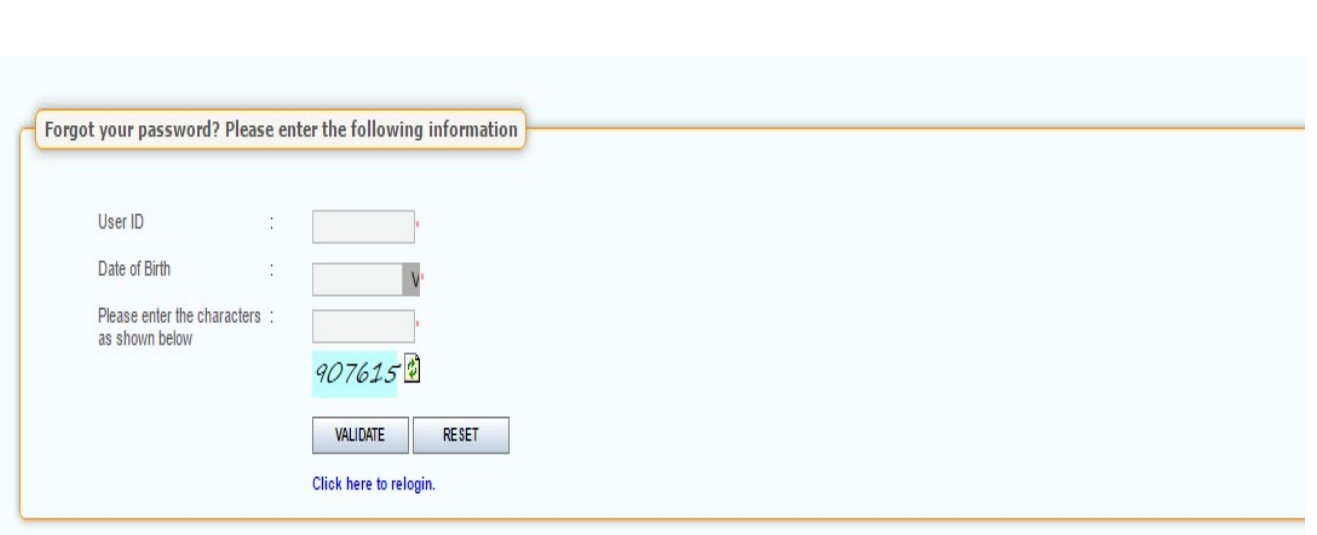

For Web Circulation

## Home Page of ESS portal

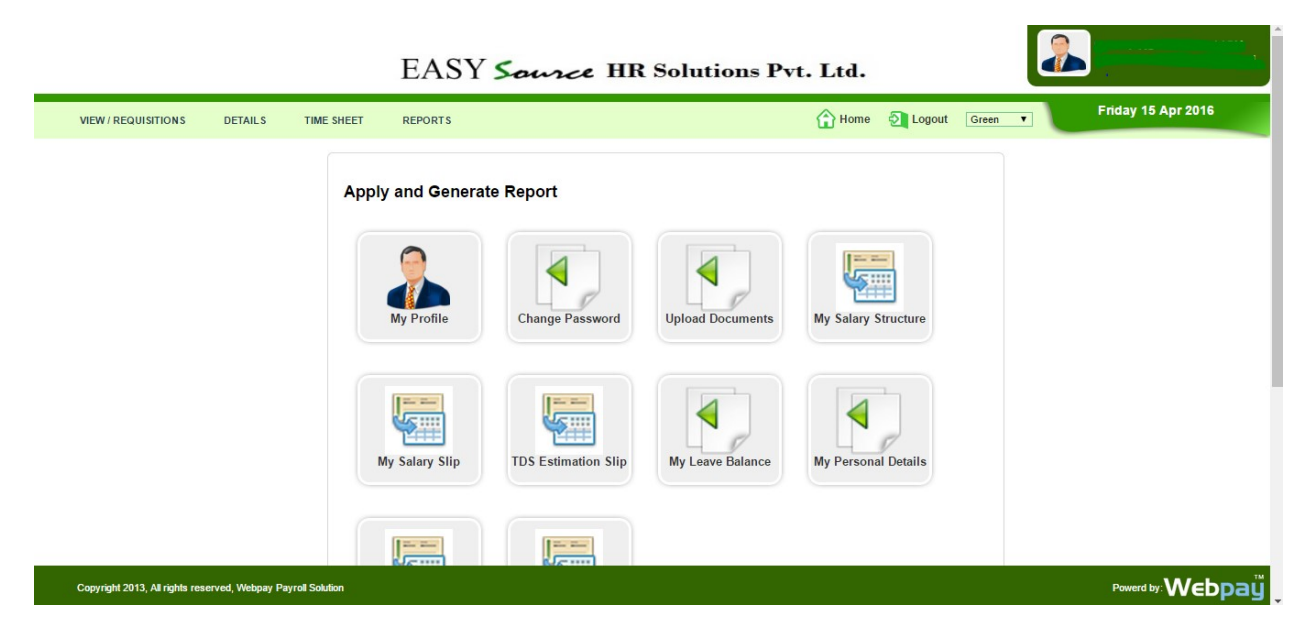

### Q. What to do if Email id is not updated?

Employee can write a mail to helpdesk@easysourceindia.com with their Employee code and email ID for updation.

Q. How to contact Helpdesk for query?

Employee can write email to helpdesk@easysourceindia.com

And Call to 011-49322615

www.easysourceindia.com